## **Регистрация родителя**

После регистрации вы получите доступ к [успеваемости](https://yandex.ru/support/education/academic-performance.html) вашего ребенка. Ограничение. Вы можете зарегистрироваться как родитель, если ваш ребенок уже работает с Яндекс.Учебником.

Чтобы зарегистрироваться:

- 1. Откройте [education.yandex.ru.](https://education.yandex.ru/)
- 2. Нажмите Войти.

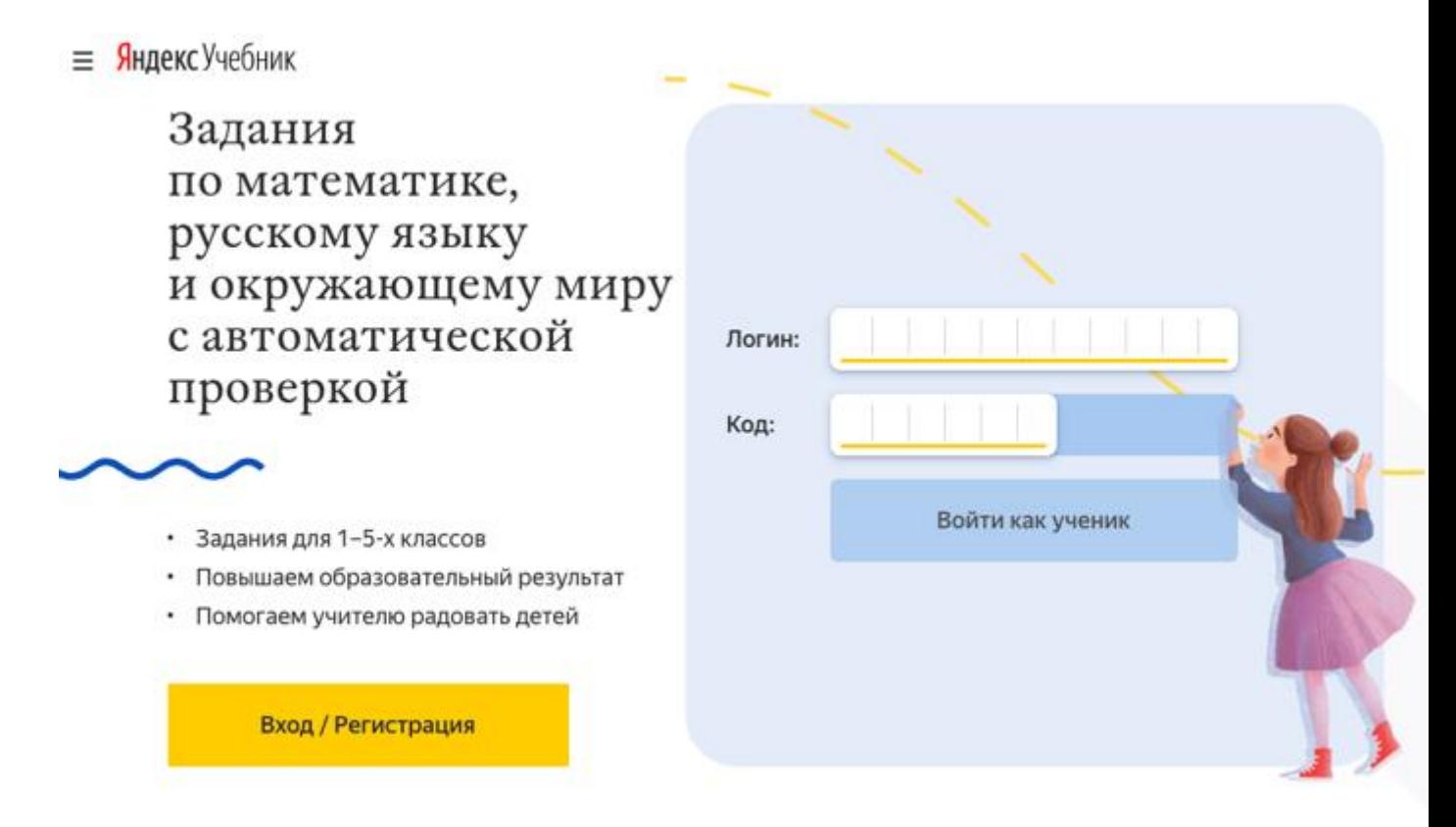

Зарегистрироваться на сервисе в качестве родителя

- 3. Откройте [education.yandex.ru.](https://education.yandex.ru/)
- 4. Выберите роль Родитель, нажав кнопку Выбрать.

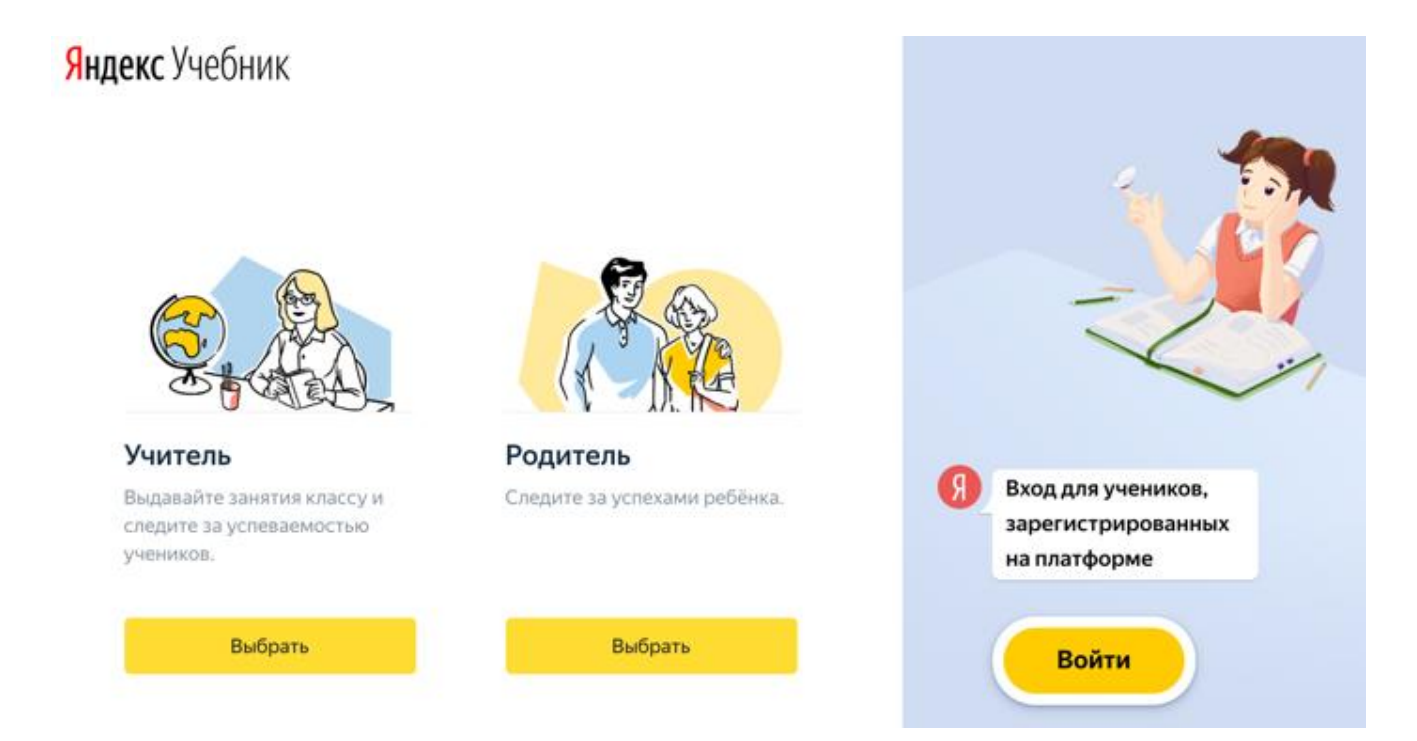

5. В окне Ваш ребенок уже работает с Яндекс.Учебником? введите код родителя из инструкции, которую учитель выдал ребенку.

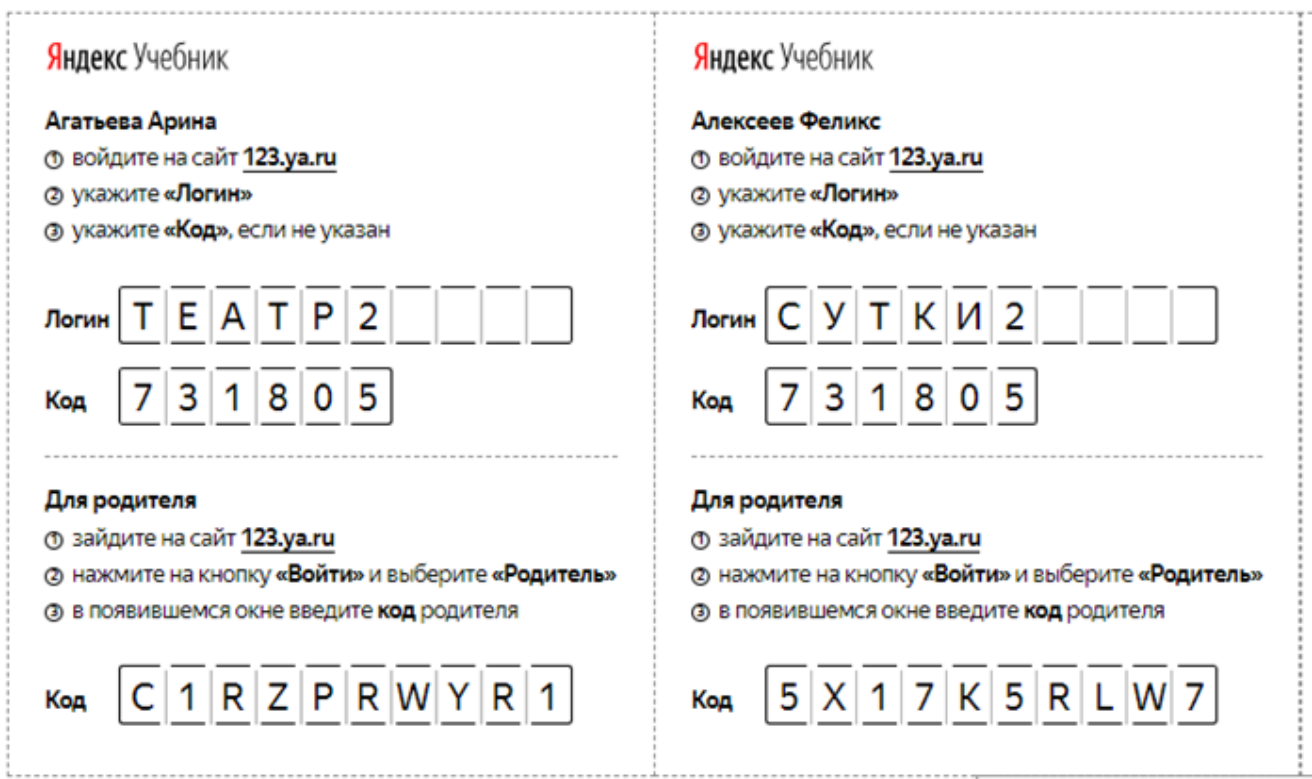

- 6. Ознакомьтесь с [условиями использования сервиса.](https://education.yandex.ru/legal)
- 7. Нажмите кнопку Подтвердить.

Откроется раздел Мои дети с логином и кодом вашего ребенка. С их помощью он может заходить на сервис и выполнять задания. Подробные инструкции для ребенка см. в [Справке](https://yandex.ru/support/education-students) Яндекс.Учебника для учеников.

К занятиям

## Мои дети

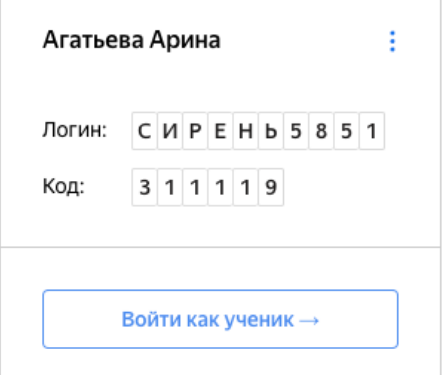

## **Вход для родителей**

Чтобы просматривать [успеваемость](https://yandex.ru/support/education/academic-performance.html) ребенка, нужно [зарегистрироваться в качестве родителя](https://yandex.ru/support/education/registration-parents.html) и войти на сервис.

- 1. Откройте [education.yandex.ru.](https://education.yandex.ru/)
- 2. Нажмите Войти.
- 3. Выберите учетную запись, под которой зарегистрировались в Учебнике в качестве родителя.
- 4. Нажмите Войти.
- = Янлекс Учебник

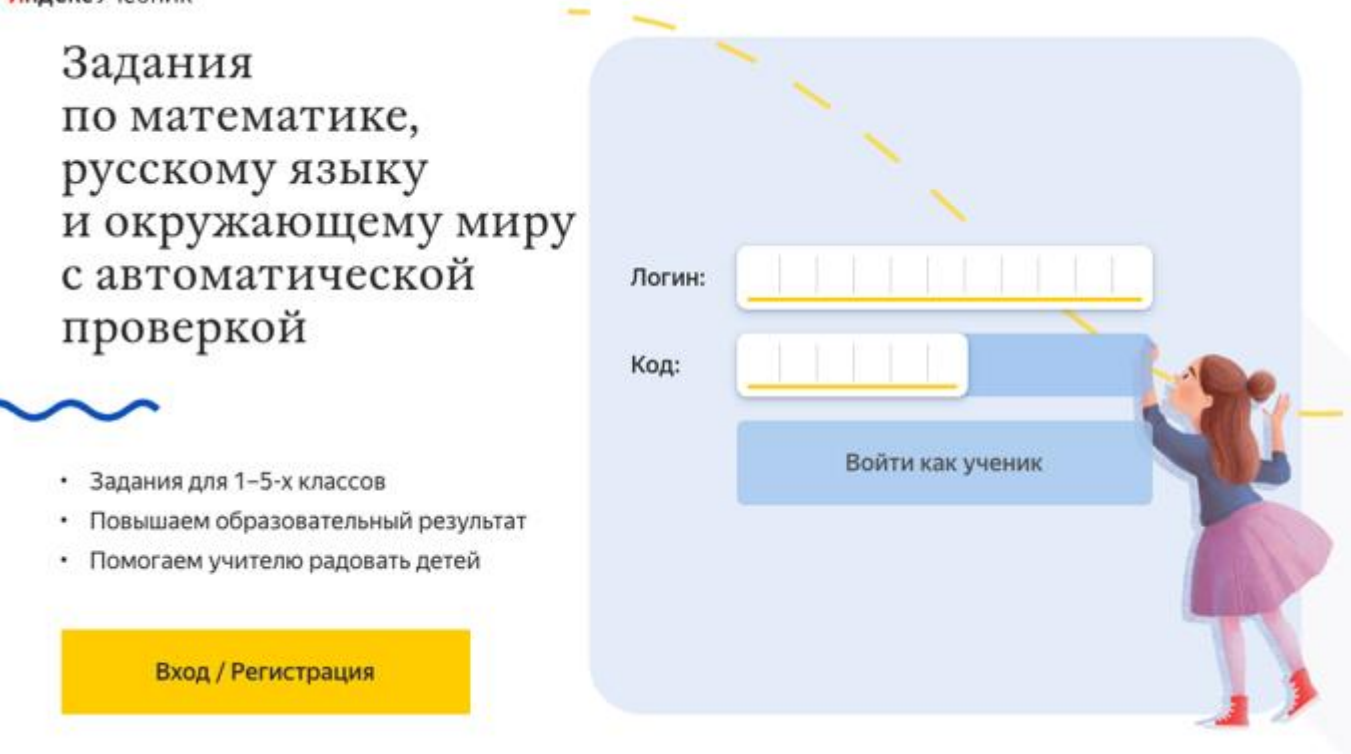

Войти в качестве родителя

Откройте [education.yandex.ru.](https://education.yandex.ru/) Откроется страница Результаты занятий.

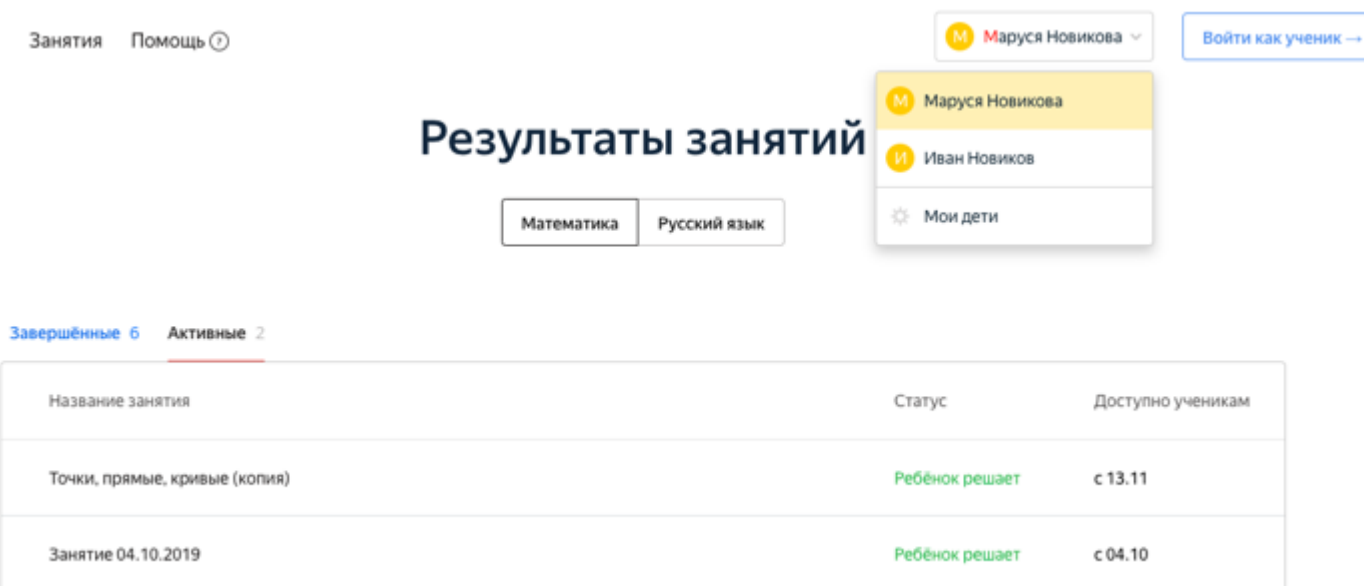

## **Гигиена дистанционного обучения**

Важно помнить, что онлайн-обучение предполагает определенную гигиену труда, важно не навредить детям в этот период. Достаточно соблюдать несколько простых правил.

- 1. СанПиН предполагает перерывы в работе за компьютером через каждые 15 минут. Если дети сидят перед компьютером в течение всего урока — то есть 45 минут — попросите их отвлечься во время «перемены», размяться, а не сидеть возле монитора. Если Ваши дети в начальной школе, предложите детям игру — для каждого перерыва задание придумывает следующий ученик.
- 2. Попросите детей делать простую зарядку для глаз. В интернете можно найти много рекомендаций — например, на портале «Я Учитель».
- 3. Проверьте, или попросите детей проверить, что в комнате включен свет, и они сидят от компьютера на расстоянии вытянутой руки.

Вся актуальная информация собрана на сайте: [https://education.yandex.ru/distant](https://education.yandex.ru/distant-webinar/)[webinar/](https://education.yandex.ru/distant-webinar/)